**THE <sup>®</sup> ThinkPad R40 Series**  $\text{N}$  Installerings-

Delenummer: 92P1253

# Sjekkliste for utpakking

Takk for at du kjøpte en IBM ThinkPad R Series-maskin. Kontroller innholdet p<sup>å</sup> denne listen mot innholdet <sup>i</sup> boksen. Hvis noe mangler eller er ødelagt, kontakter du forhandleren.

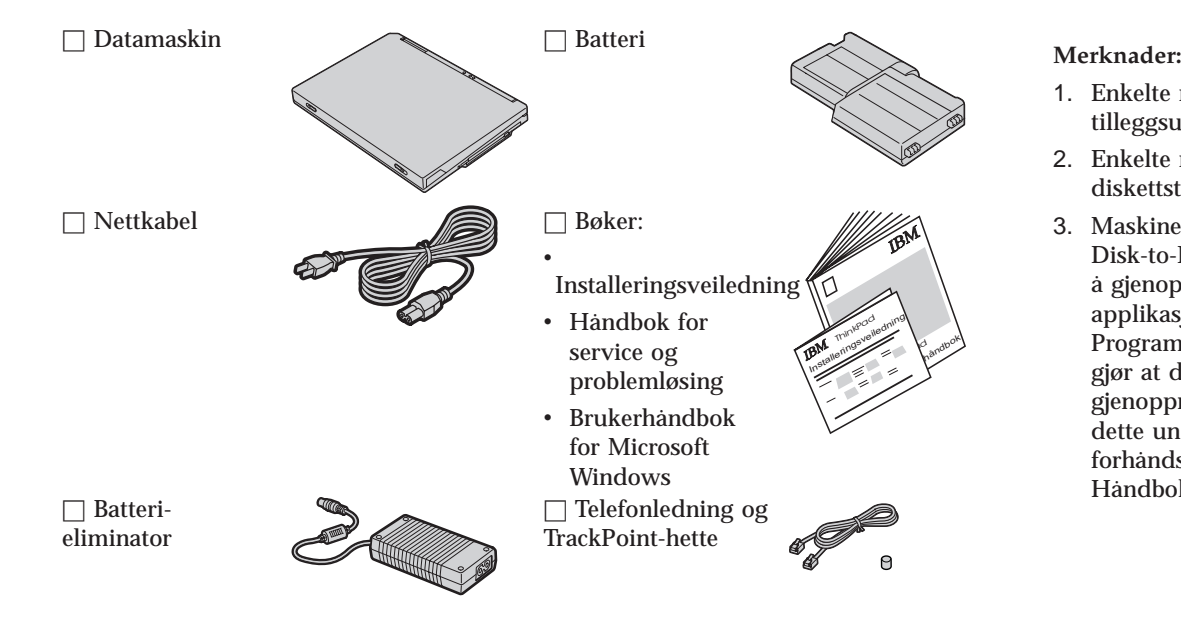

- 1. Enkelte modeller kan inneholde tilleggsutstyr som ikke er oppført.
- 2. Enkelte modeller leveres med en diskettstasjon.
- 3. Maskinen inneholder programme<sup>t</sup> IBM Disk-to-Disk recovery. Alt du trenger for <sup>å</sup> gjenopprette fabrikkinstallerte filer og applikasjoner, ligger p<sup>å</sup> platelageret. Programmet IBM Disk-to-Disk recovery gjør at du ikke trenger noen gjenopprettings-CD. Du finner mer om dette under "Gjenopprette forhåndsinstallert programvare" <sup>i</sup> Håndbok for service og problemløsing.

# **Klargjøre datamaskinen**

**1.** Sette batteriet p<sup>å</sup> plass.

a) Hold siden av batteriet langs siden av batterirommet på datamaskinen **1**. Skyv deretter batteriet forsiktig på plass 2.

b) Skyv batterilåsen til låst posisjon.

**2.** Tilkoble til en strømkilde.

Koble batterieliminatoren til nettkontakten (på baksiden av maskinen). Koble til <sup>i</sup> den rekkefølgen som bildet viser.

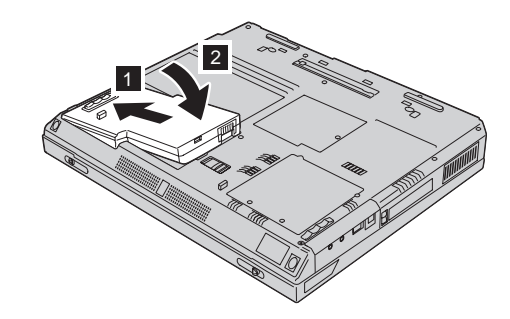

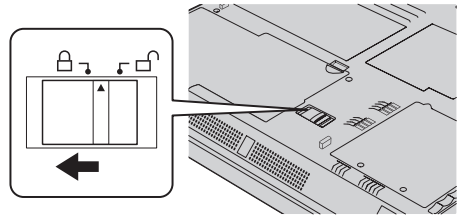

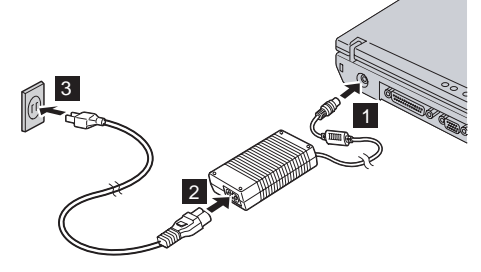

**3.** Slå p<sup>å</sup> systemet.

a) Åpne skjermen på maskinen. Skyv låsene til side  $\Box$  og åpne skjermen  $\Box$ . Sett deretter skjermen <sup>i</sup> den vinkelen du foretrekker.

b) Trykk på strømbryteren 1.

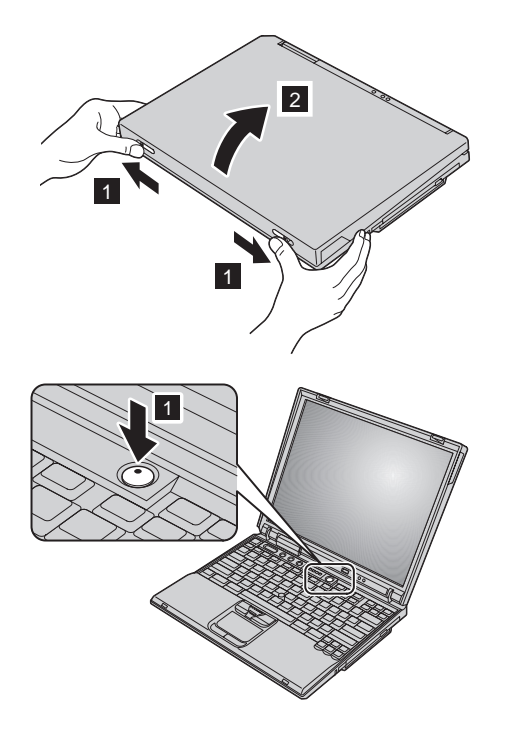

**4.** Bruke UltraNav.

ThinkPad-maskinen ble levert med en UltraNav-pekeenhet. UltraNav-enheten består av TrackPoint og pekeplaten, som hver for seg er pekeenheter med grunnleggende og utvidede funksjoner.

Du kan bruke TrackPoint og pekeplaten sammen. Du kan ogs<sup>å</sup> konfigurere pekeenhetene med dine egne innstillinger. Du kan for eksempel bruke TrackPoint og pekeplaten som pekeenheter med utvidede funksjoner. Eller du kan bruke TrackPoint som en ren pekeenhet, og de utvidede funksjonene til pekeplaten, eller omvendt.

Hvis du vil ha flere opplysninger om UltraNav, trykker du p<sup>å</sup> Access IBM-knappen for <sup>å</sup> åpne Access IBM, hjelpen p<sup>å</sup> systemet.

**Merk:** Enkelte modeller har bare TrackPoint-enheten, uten en pekeplate med knapper.

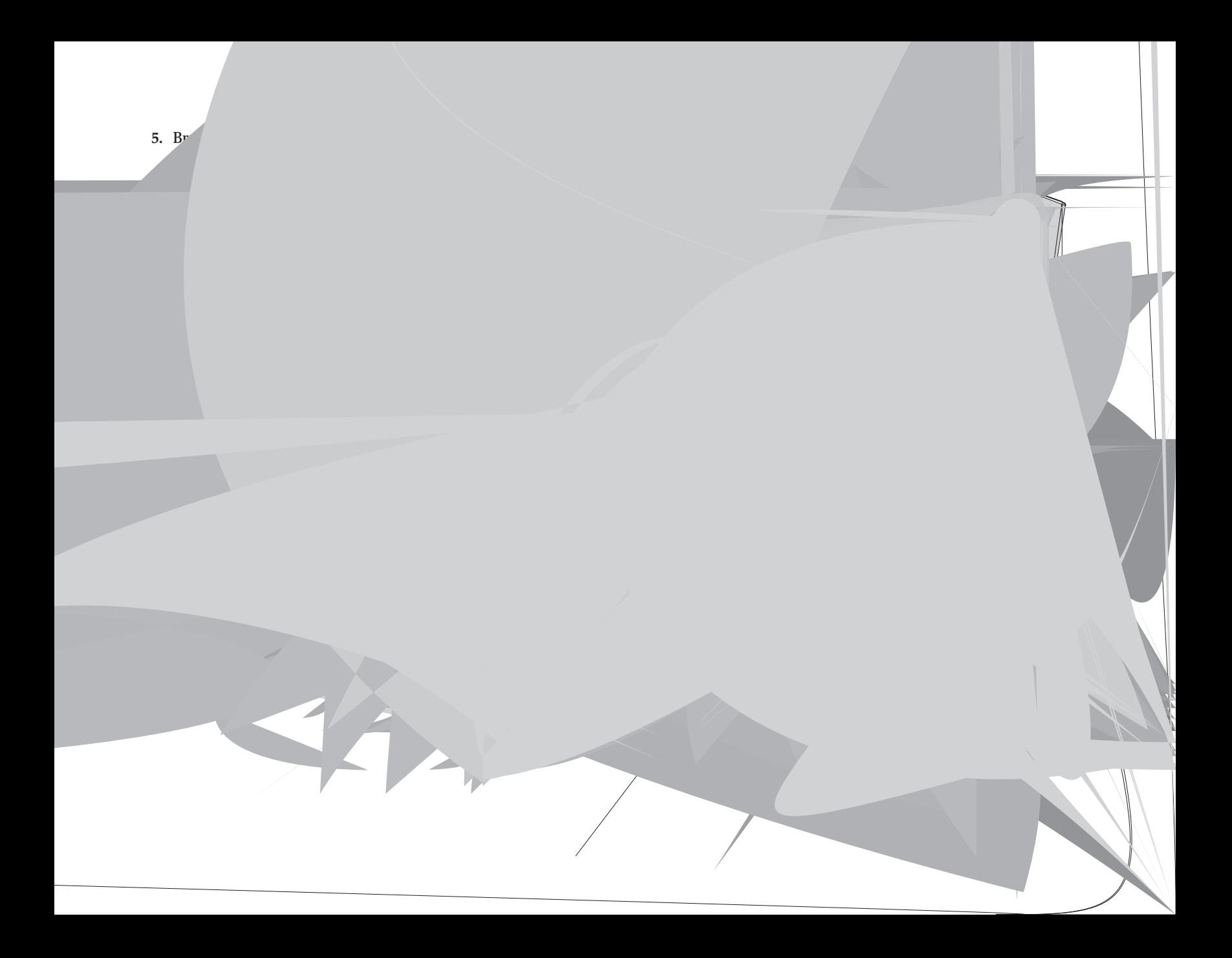

### **7.** Bruke Access IBM.

Hvis du har et spørsmål om maskinen eller ønsker <sup>å</sup> se p<sup>å</sup> IBMs nettsteder, kan du trykke p<sup>å</sup> Access IBM-knappen for <sup>å</sup> åpne Access IBM.

Access IBM er den omfattende hjelpen p<sup>å</sup> systemet og informasjonssenteret for maskinen. Den følger med når du tar med deg maskinen p<sup>å</sup> reise, slik at du ikke trenger brukerhåndbøker.

Du finner opplysninger om ThinkPad-maskinen og dens funksjoner ved <sup>å</sup> bruke søkefunksjonen. Fra IBMs nettside får du direkte tilgang til hjelp og støtte, tips fra andre mobile brukere og informasjon om tilleggsutstyr, programvare og oppgraderinger.

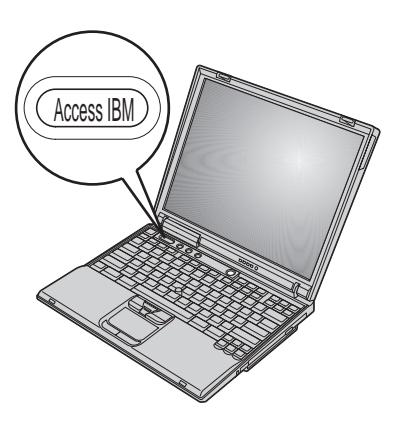

## **Installere minne**

Å øke minnekapasiteten er en effektiv metode for <sup>å</sup> få programmene til <sup>å</sup> kjøre fortere. Du kan øke minnet <sup>i</sup> maskinen ved <sup>å</sup> installere en ubufret SO-DIMM-modul (Small Outline Dual Inline Memory Module) av typen PC2100 DDR (Double Data Rate) SDRAM (Synchronous Dynamic Random Access Memory), som kan kjøpes som tilleggsutstyr, <sup>i</sup> minnesporet p<sup>å</sup> undersiden av maskinen. Det finnes SO-DIMM-moduler med forskjellig kapasitet.

**Merk:** Bruk bare en ubufret SO-DIMM-modul av typen PC2100 DDR SDRAM <sup>i</sup> maskinen. Hvis du installerer en SO-DIMM-modul som maskinen ikke kan bruke, gir maskinen fra seg et pipesignal og systemet starter ikke. Du kan kjøpe riktig minnetype hos din IBM-forhandler eller IBM-representant.

**ADVARSEL:** Før du begynner <sup>å</sup> installere en modul, bør du ta p<sup>å</sup> et metallbord eller et annet metallobjekt som er jordet. Dette reduserer statisk elektrisitet fra kroppen din. Den statiske elektrisiteten kan skade SO-DIMM-modulen.

Slik installerer du SO-DIMM-modulen:

- **1.** Slå av maskinen. Koble batterieliminatoren og alle kablene fra maskinen.
- **2.** Lukk skjermen og snu maskinen opp ned.
- **3.** Ta ut batteriet.
- **4.** Løsne skruen til minnespordekselet og fjern dekselet.

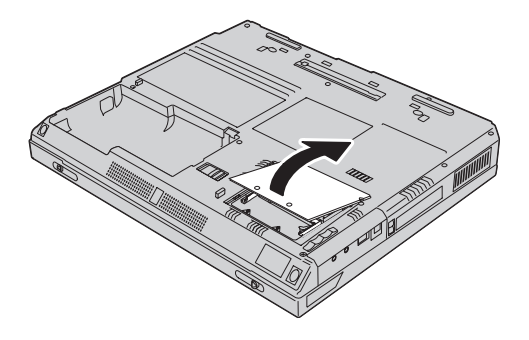

Hvis SO-DIMM-modulen allerede står <sup>i</sup> minnesporet, fjerner du den for <sup>å</sup> gjøre plass til den nye ved <sup>å</sup> presse ut klemmene p<sup>å</sup> begge sider av kontakten samtidig. Ta vare p<sup>å</sup> den for senere bruk.

**5.** Finn hakket p<sup>å</sup> siden av SO-DIMM-modulen.

**ADVARSEL:** Unngå <sup>å</sup> berøre kanten der kontakten p<sup>å</sup> minnemodulen sitter. Ellers kan du skade modulen.

**6.** Plasser hakket p<sup>å</sup> SO-DIMM-modulen p<sup>å</sup> høyre side av kontakten, sett modulen inn i sporet med en vinkel på omtrent 20 grader  $\Box$  og trykk den på plass  $\Box$ .

**7.** Vri p<sup>å</sup> SO-DIMM-modulen til den smekker p<sup>å</sup> plass. Kontroller at kortet sitter fast i sporet.

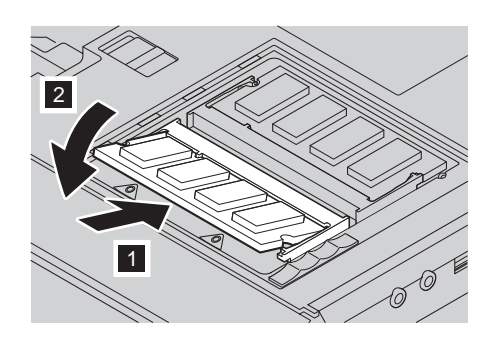

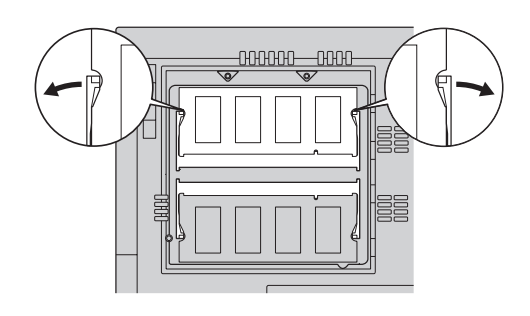

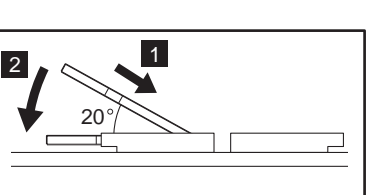

**8.** Sett p<sup>å</sup> minnedekselet igjen og fest skruen.

**ADVARSEL:** Når du har installert et nytt eller oppgradert et minnekort, må du ikke bruke datamaskinen før du har lukket dekselet p<sup>å</sup> minnesporet. Du må aldri prøve <sup>å</sup> bruke maskinen mens dekselet er åpent.

**9.** Sett inn igjen batteriet og snu maskinen tilbake.

Slik kontrollerer du at SO-DIMM-modulen er installert p<sup>å</sup> riktig måte:

- **1.** Slå p<sup>å</sup> maskinen.
- **2.** Når du ser meldingen "To interrupt normal startup, press the blue Access IBM button" nederst til venstre p<sup>å</sup> skjermen, trykker du p<sup>å</sup> Access IBM-knappen. Access IBM Predesktop Area blir vist p<sup>å</sup> skjermen. (Hvis du har slettet servicepartisjonen p<sup>å</sup> platelageret eller byttet selve platelageret, blir ikke Access IBM vist. Les under "Merk" nedenfor.) Dobbeltklikk deretter p<sup>å</sup> ikonet "Start setup utility". Skjermbildet IBM BIOS Setup Utility blir vist. Alternativet "Installed memory" viser den samlede størrelsen p<sup>å</sup> minnet som er installert i maskinen. Hvis du for eksempel installerer en 256 MB SO-DIMM-modul i en maskin som har 256 MB minne fra før, skal det stå 512 MB for "Installed memory".

**Merk:** Hvis "Startup Interrupt Menu" blir vist <sup>i</sup> stedet for "Access IBM Predesktop Area", trykker du p<sup>å</sup> F1 for <sup>å</sup> komme til "IBM BIOS Setup Utility".

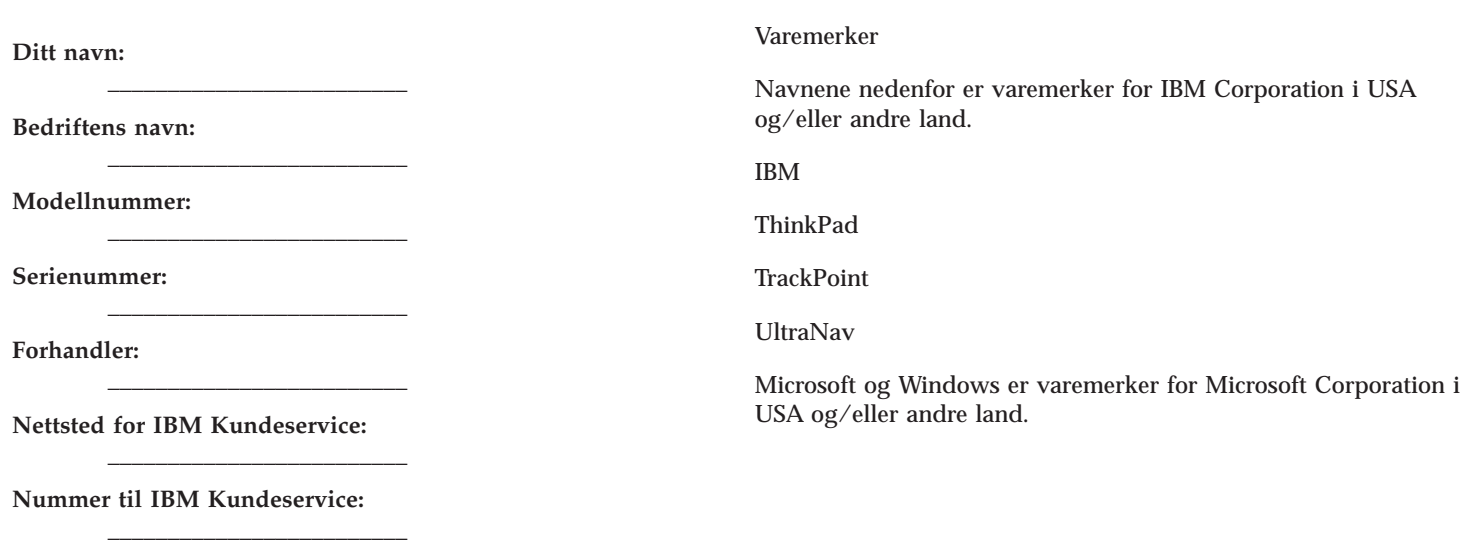

**Merk:**